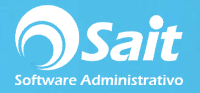

## **Reportes de Gastos**

Este proceso te permite emitir reportes de gastos según las especificaciones que la empresa requiera.

Para realizar este proceso siga las siguientes instrucciones:

1. Entre al menú de **Gastos / Reportes**.

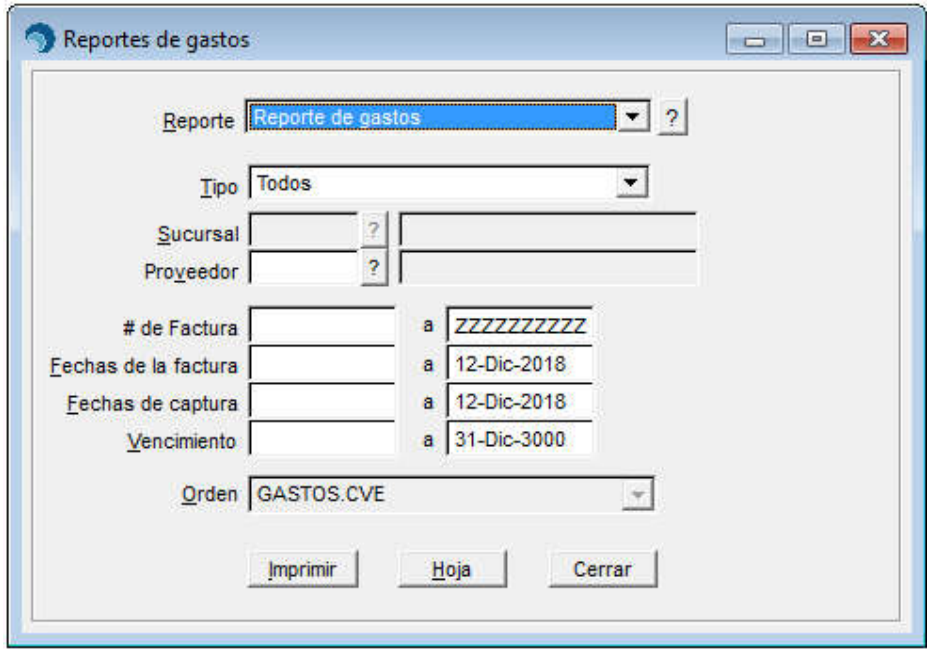

- 2. Seleccione el tipo de reporte que requiere emitir.
- 3. De manera opcional usted puede filtrar la información por:
	- Tipo de gasto en específico o Todos los gastos
	- Sucursal en específico
	- Proveedor en específico.
	- Rango de folios de factura de gasto
	- Rango de fechas de la factura
	- Rango de fechas de captura de gasto
	- Rango de fechas de vencimiento del gasto
- 4. Puede presionar el botón de **[Imprimir]** para seleccionar una destino de impresión:

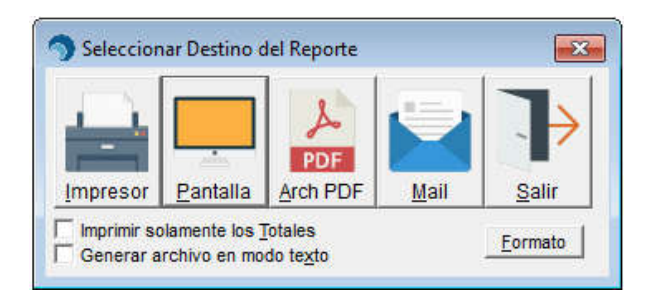

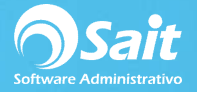

5. Seleccione la opción de **[Pantalla]** para ver un previo del resultado.

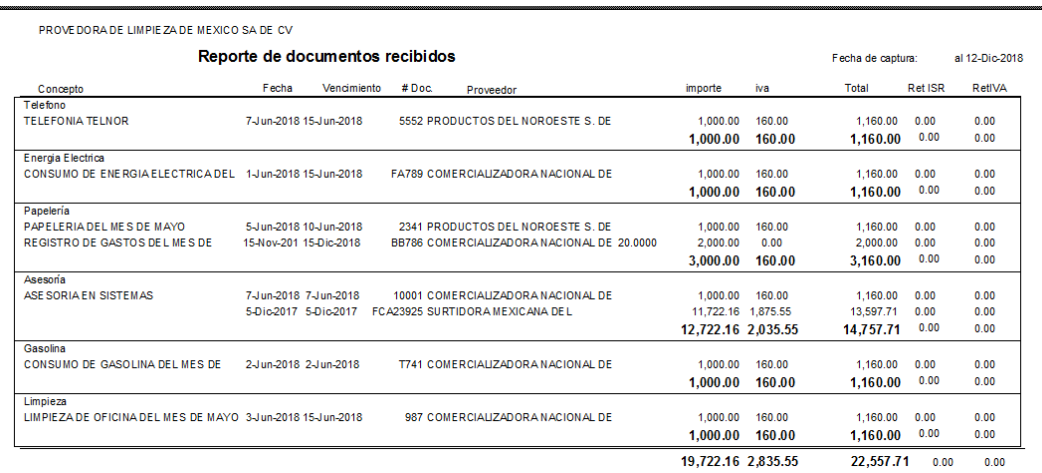

6. También puede presionar el botón de **[Hoja]** para ver la información de la siguiente manera.

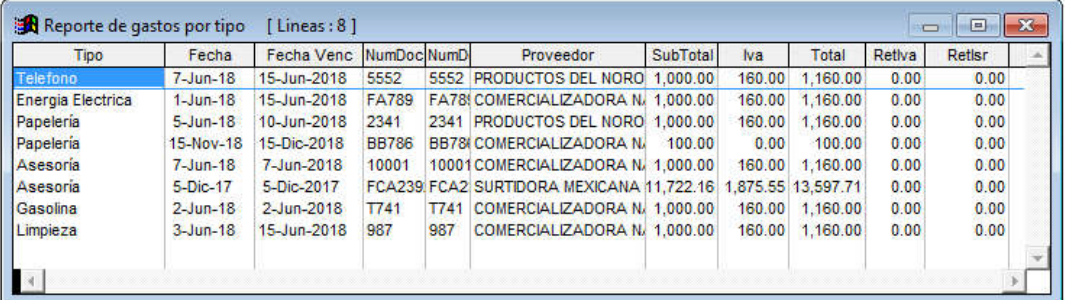

7. Si lo desea puede enviar la consulta a Excel presionando el icono que se encuentra en la parte superior del reporte.